# CS3DB3/SE4DB3/ SE6DB3 TUTORIAL

YU HUANG 2015-01-21

### outline

- ER diagram
- Many-to-many
- Many-to-one
- One-to-one
- Access to DB2
- Upload file
- DB2 command

### ER diagram

• E: Entity set, means "things" or object,

represented by rectangle

• attribute, property of entity set,

represented by oval

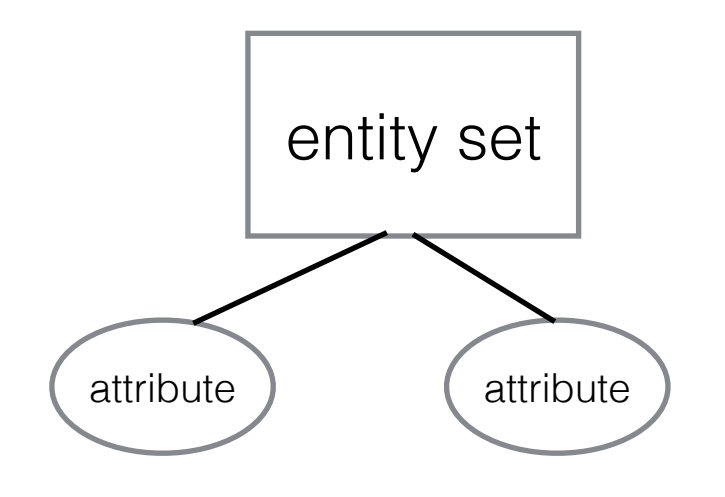

• R: relationship, connected two or more entity sets,

represented by diamond

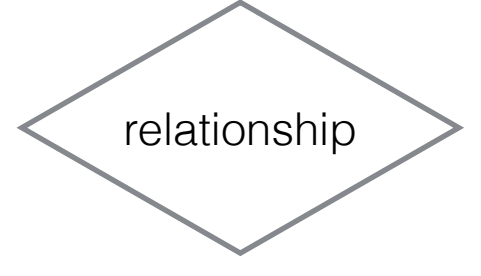

### Many-to-many

• students take courses

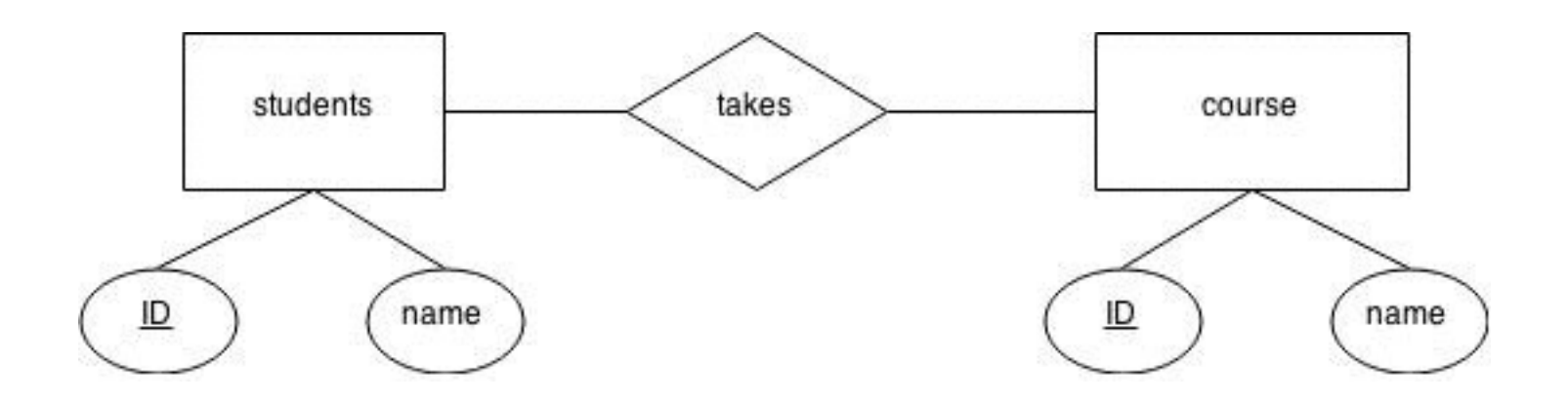

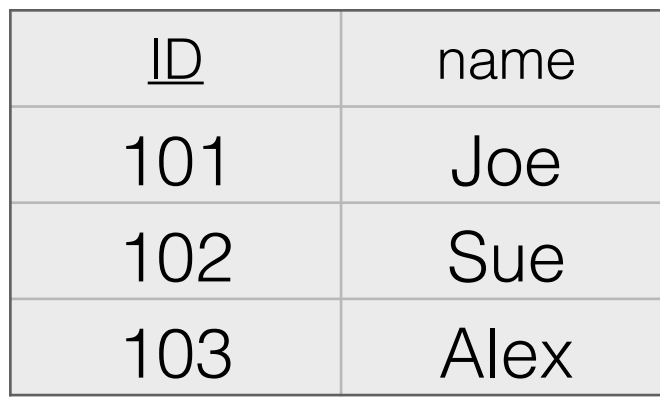

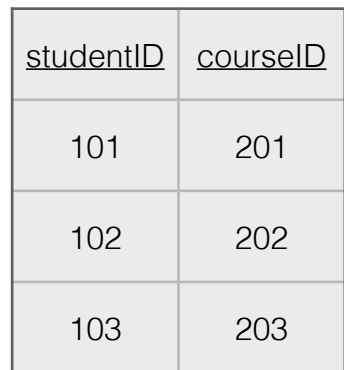

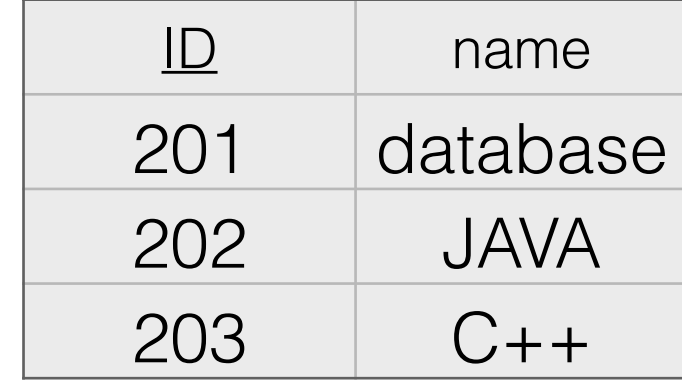

#### Many-to-one(partial participation) • at most one (0 or 1), students are studying in room

• means some students are not studying in any room

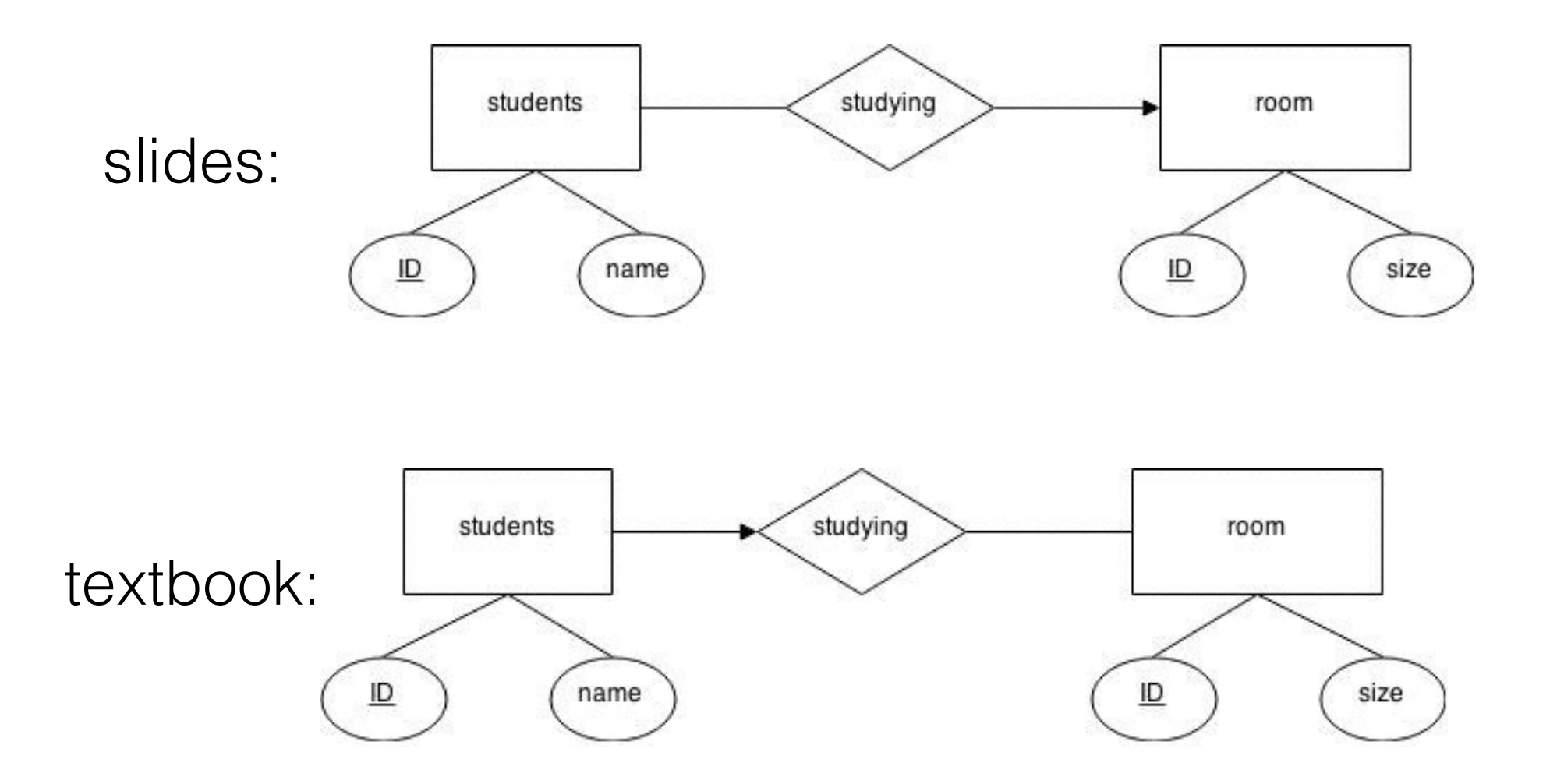

• at most one (0 or 1) cont'

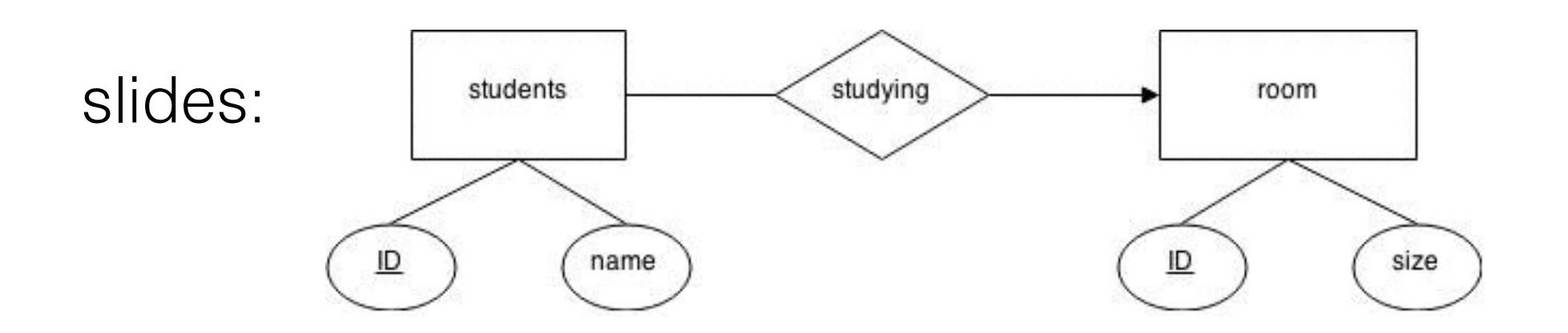

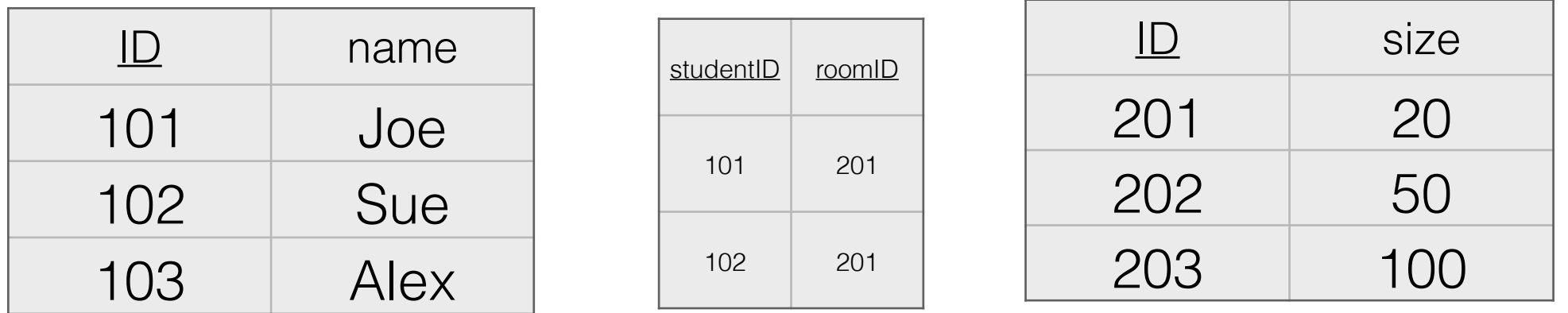

Alex isn't studying in any room

#### Many-to-one(total participation)

• exactly one (all student are studying in

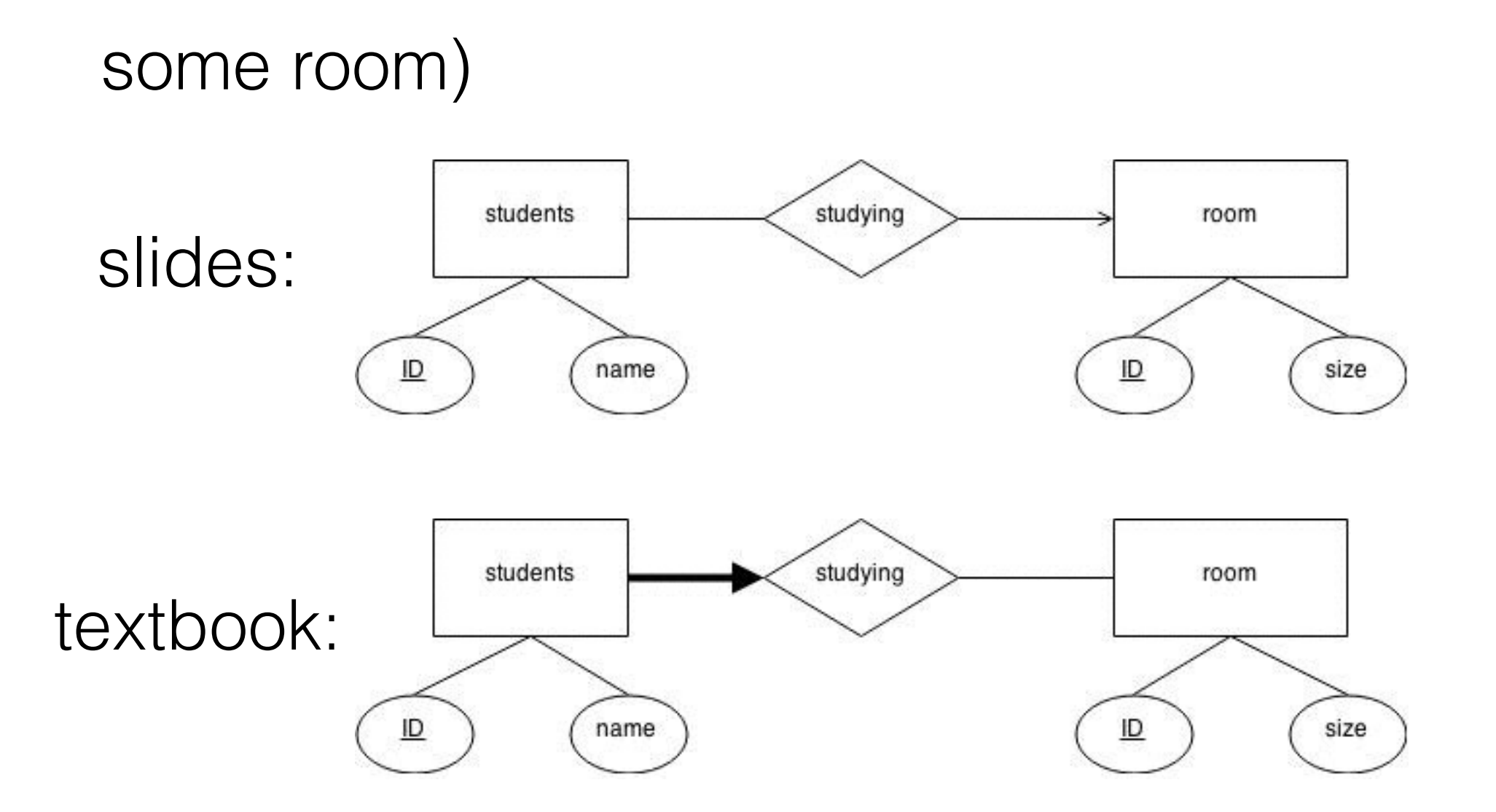

• exactly one (all student are studying in

#### some room)

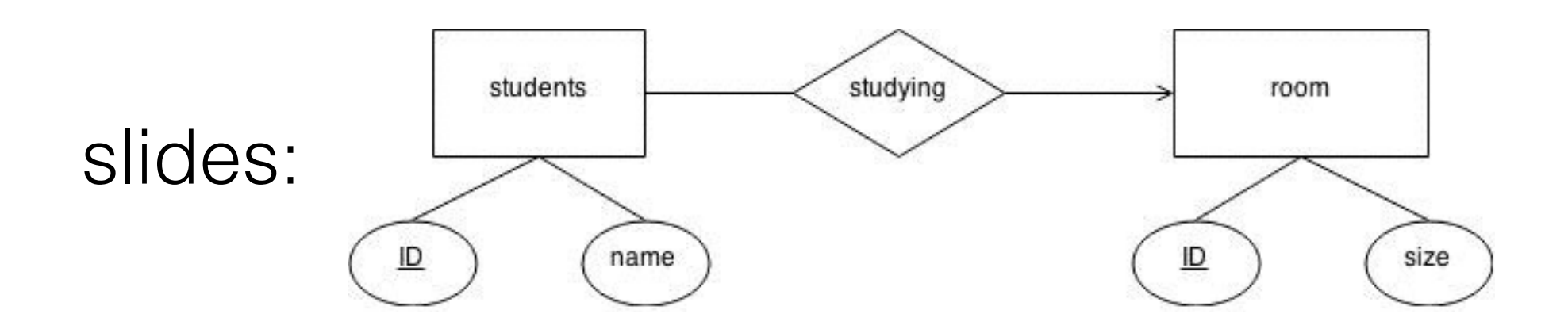

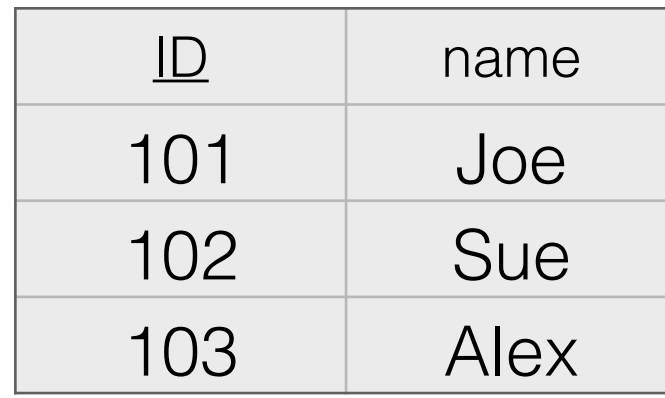

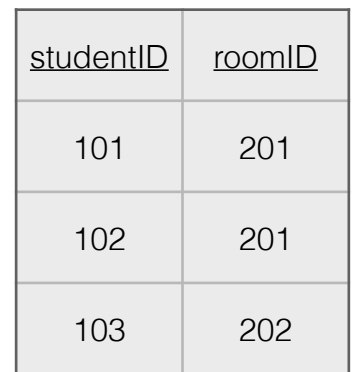

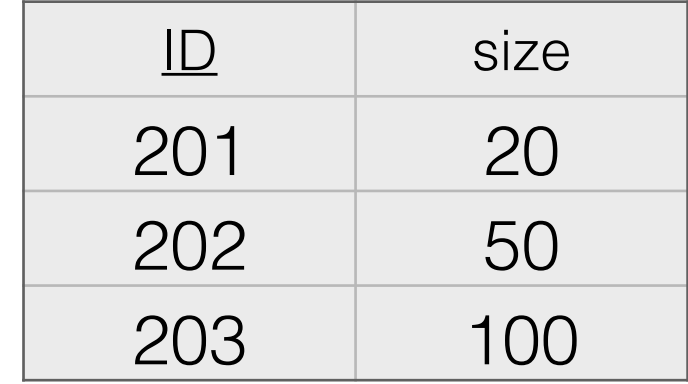

#### One-to-one(partial participation)

• professor has office room

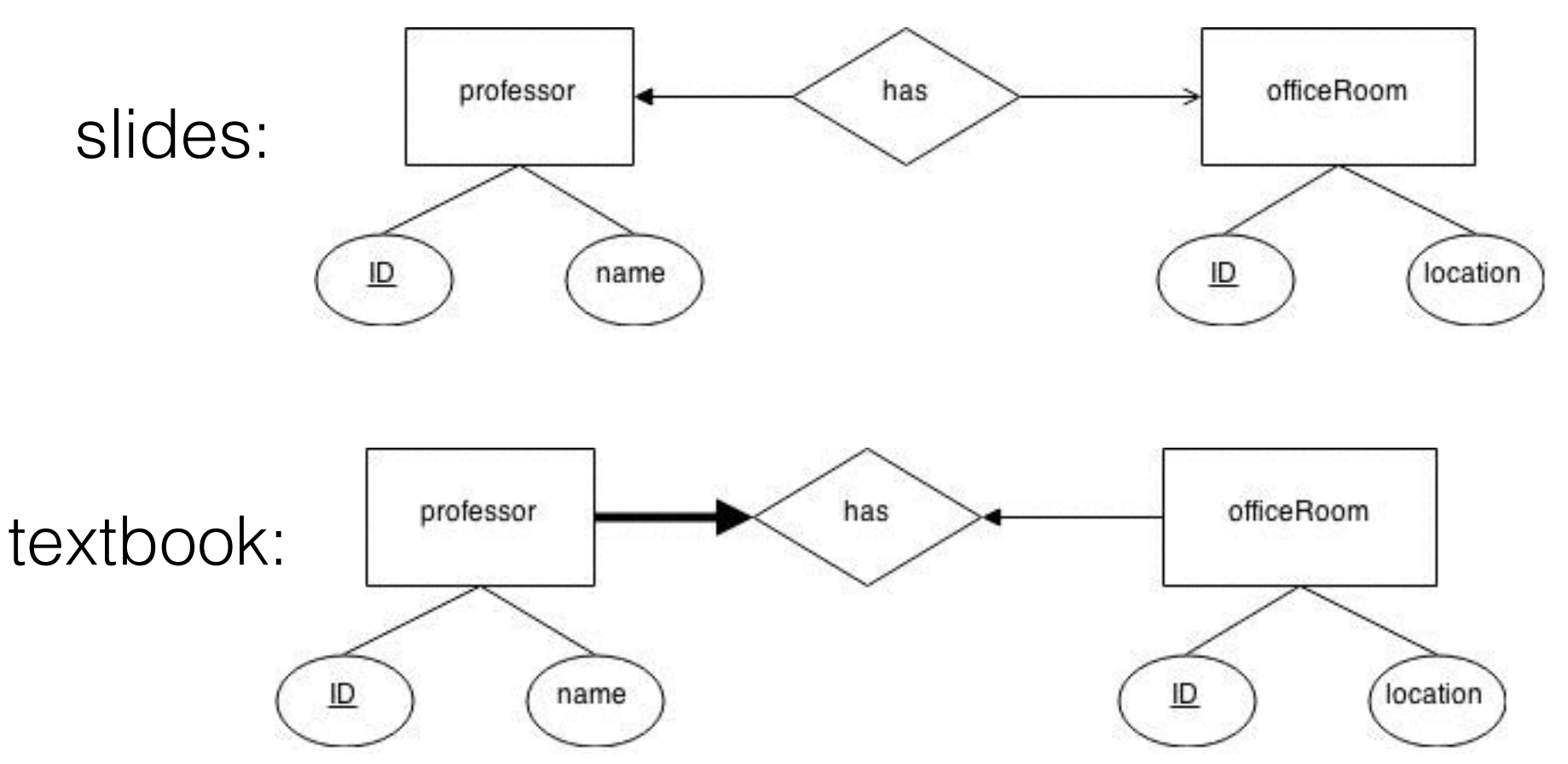

every professors has exactly one office room, every office room has 0 or 1 professor (means some office is empty).

#### One-to-one(total participation)

every professors has exactly one office room, every office room has exactly one professor. Means no office is empty.

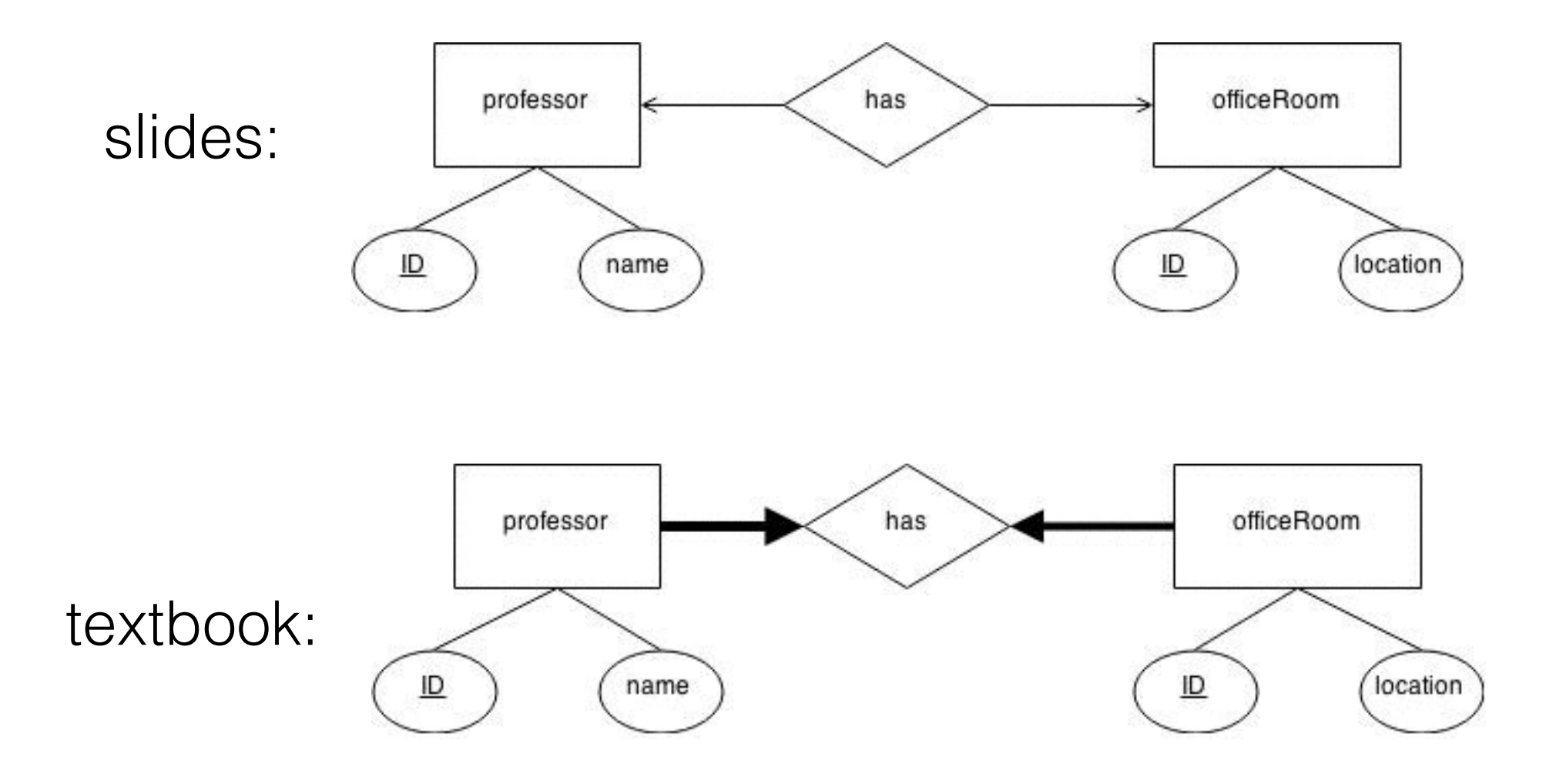

## Access to DB2

• Windons

download the SSH software (putty or secureCRT)

[http://www.cas.mcmaster.ca/~fchiang/courses/db3/](http://www.cas.mcmaster.ca/~fchiang/courses/db3/W15/help/ssh.html) W15/help/ssh.html

• Mac, linux etc

open Terminal, input ssh

## Access to DB2

- two servers you can use . CS3DB3 ssh [macid@db2srv2.mcmaster.ca](mailto:macid@db2srv2.mcmaster.ca)
- . SE4DB3 ssh macid@db2srv3.mcmaster.ca

Tips:

- 1. please connect to the MacSecure WiFi, not MacConnect
- 2. Off-campus, please ssh to Mills first, then ssh to server from Mills (ssh macid@mills.cas.mcmaster.ca)
- 3. You don't need VPN !!

# upload script

- Windows (use the software, very easy)
- Mac, Linux (use scp command) scp file's source path [MACID@mills.mcmaster.ca](mailto:MACID@mills.mcmaster.ca): destination path

example:

 scp /Users/yu/script.txt [MacID@mills.mcmaster.ca](mailto:MacID@mills.mcmaster.ca): / u20/somepath/

## Basic command

- - comment
- first line in your script

(login db2srv2.mcmaster.ca)

CONNECT TO CS3DB3;

- -your own code;

list tables;

Please don't include terminate;

# Run Script

• run your script in server

db2 -tnf script.ddl

### create table

CREATE TABLE Course(

```
 cid CHAR(2) NOT NULL,
```
name CHAR(10),

```
 PRIMARY KEY (cid)
```
);

IMPORTANT:

1. Make sure you create all entity tables before

you create any relationship tables !!!

2. Create tables that without foreign key before tables with foreign key!!!

## view table

• view all tables

list tables

• view one specified table in detail

describe table tablename

# Important tips

- 1. Make sure you create all entity tables **before**
- you create any relationship tables !!!
- 2. Create tables that without foreign key **before** tables with foreign key!!!
- 3. when you write your ddl,
- - first two lines;
- connect to cs3db3;
	- -last line
	- list tables;
	- - please do **NOT** include Terminate;

#### example code

```
-- connect to database;
connect to cs3db3;
-- CREATE TABLES student, taking, course
create table Student(
   ID integer not null,
   name varchar(10),
   primary key (ID)
) ;
create table Course(
   ID integer not null,
   name varchar(10),
   primary key (ID)
);
create table Taking(
   studentID integer not null,
   courseID integer not null,
   primary key (studentID, courseID),
   foreign key (studentID) references Student (ID) on delete cascade,
   foreign key (courseID) references Course (ID) on delete cascade
) ; \Boxlist tables;
```
#### example code Drop table

-- connect to database; connect to cs3db3; -- DROP TABLES student, taking, course DROP table Student; DROP table Course; DROP table Taking;